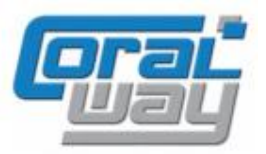

## **Бухгалтерия экспедитора 8**

**Дополнительный модуль для типовой конфигурации "1С:Бухгалтерия предприятия 8, редакция 3.0"**

#### Версия 8.3.14.6 Новое в версии

- В журнале грузоперевозок добавлена возможность вывода параметров заявки, указанной в грузоперевозке.
- В документе "Расходы по грузоперевозкам" в механизме загрузки табличной документа из Excel реализована опциональная возможность подстановки ставки НДС из номенклатуры.
- В документах "Расходы по грузоперевозкам" и "Доходы по грузоперевозкам" в форме подбора грузоперевозок реализован вариант заполнения суммовых показателей строки документа "от цены".
- В CRM-функционале, в форме события реализована возможность ввода содержания события в виде форматированного текста.
- В форме отправки электронного письма добавлена возможность указать адрес для ответа.
- Переработан интерфейс сервиса "Личный кабинет клиента". Функционал сервиса выделены в отдельный раздел на рабочем столе модуля.
- В сервисе "Личный кабинет клиента" реализована возможность настройки и вывода списка заявок.
- В сервисе "Личный кабинет клиента" реализована возможность создания заявок непосредственно из интерфейса личного кабинета.
- В сервисе "Реестры НДС 0%" реализована возможность получения нескольких товарно-сопроводительных документов по одной грузоперевозке.
- Проведена адаптация под релиз 3.0.152.23 типовой конфигурации "1С:Бухгалтерия предприятия 8".
- Исправлены выявленные ошибки.

#### Совместимость

Переход на новую версию программы рекомендуется осуществлять после обновления типовой конфигурации "1С:Бухгалтерия предприятия 8" до релиза **3.0.152.23,** но не ниже **3.0.149.18,** "1С:Предприятие 8.3" до релиза **8.3.24.1368,** но не ниже **8.3.23.1865.**

Переход на новую версию дополнительного модуля "Бухгалтерия экспедитора 8" возможен с релизов: **8.3.14.4, 8.3.14.5.**

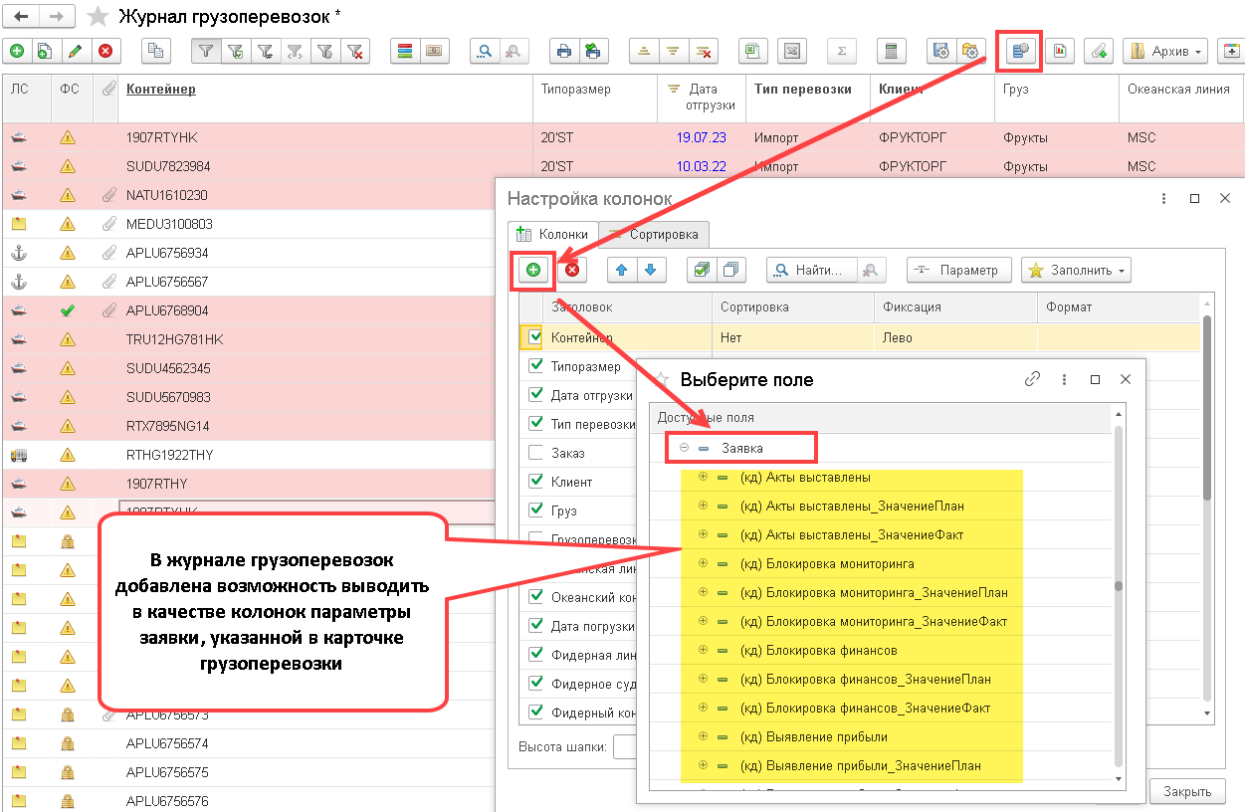

### Вывод параметров заявки в журнале грузоперевозок

# Загрузка табличной части документов из xls-файла

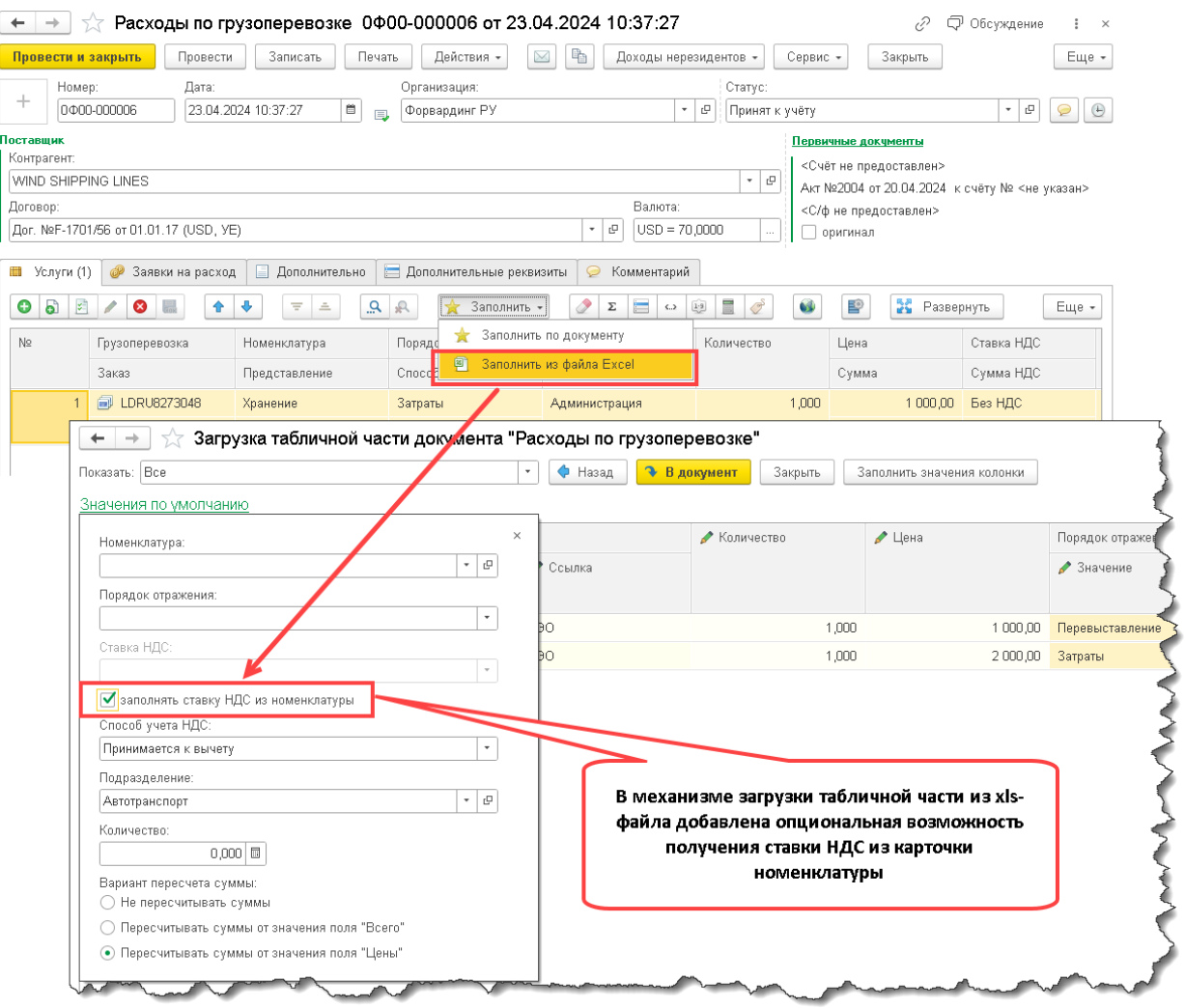

# Заполнение табличной части документа методом подбора

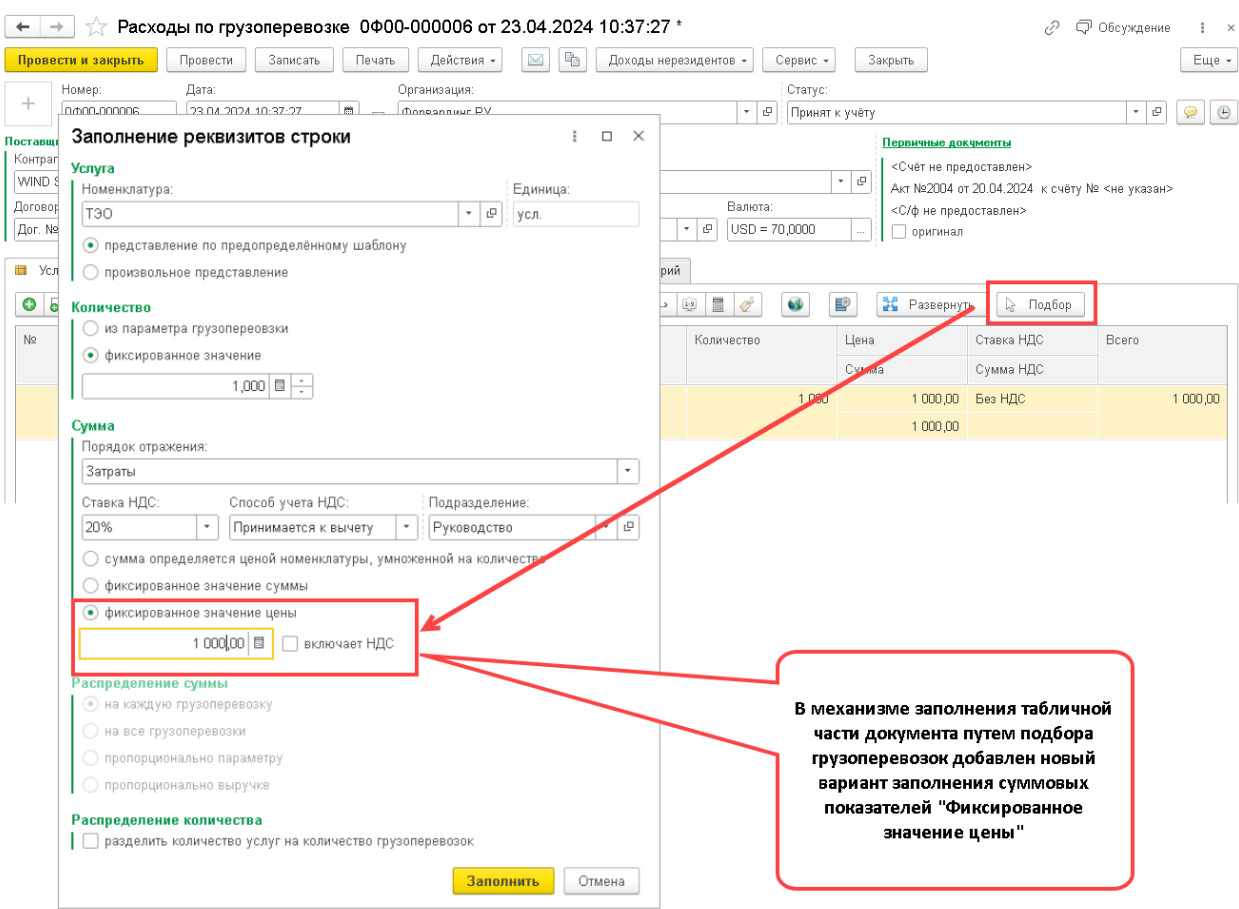

#### Ввод содержания события в виде форматированного текста

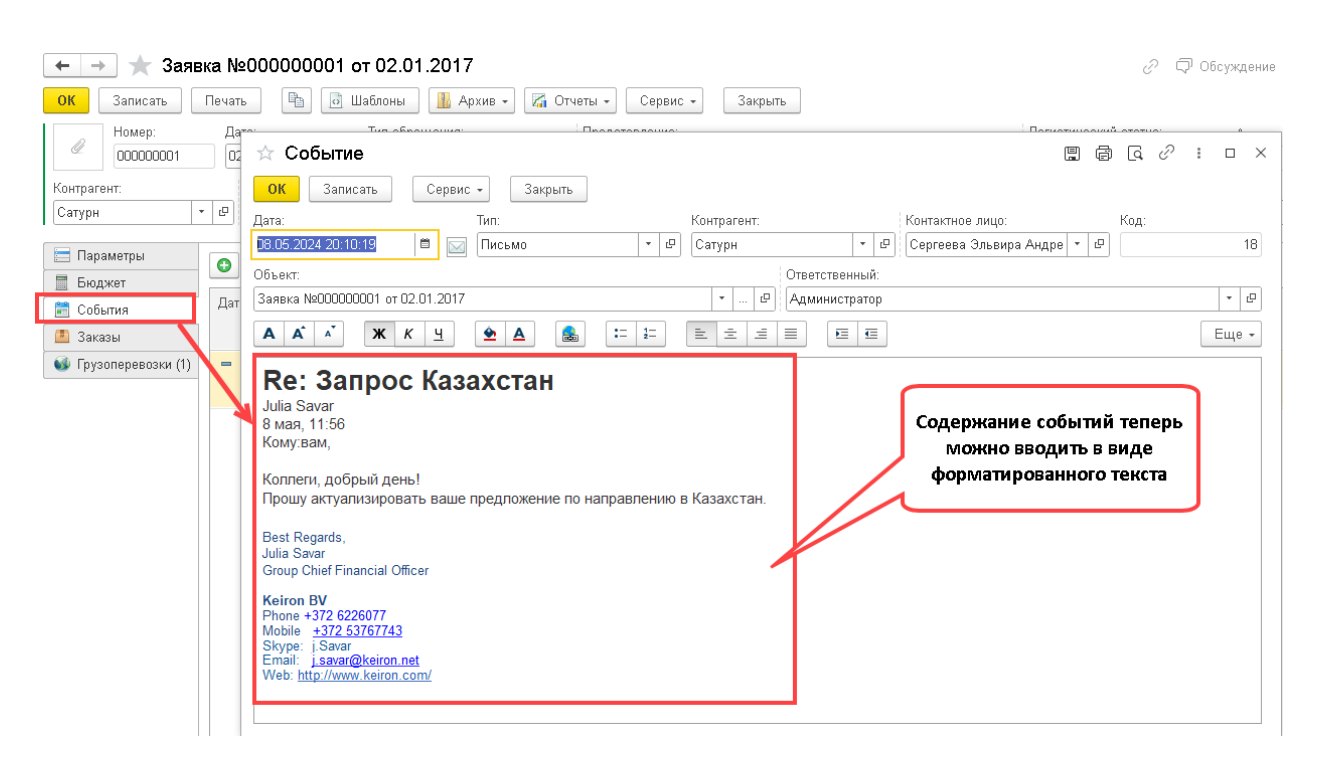

#### Адрес ответа в форме отправки электронного письма

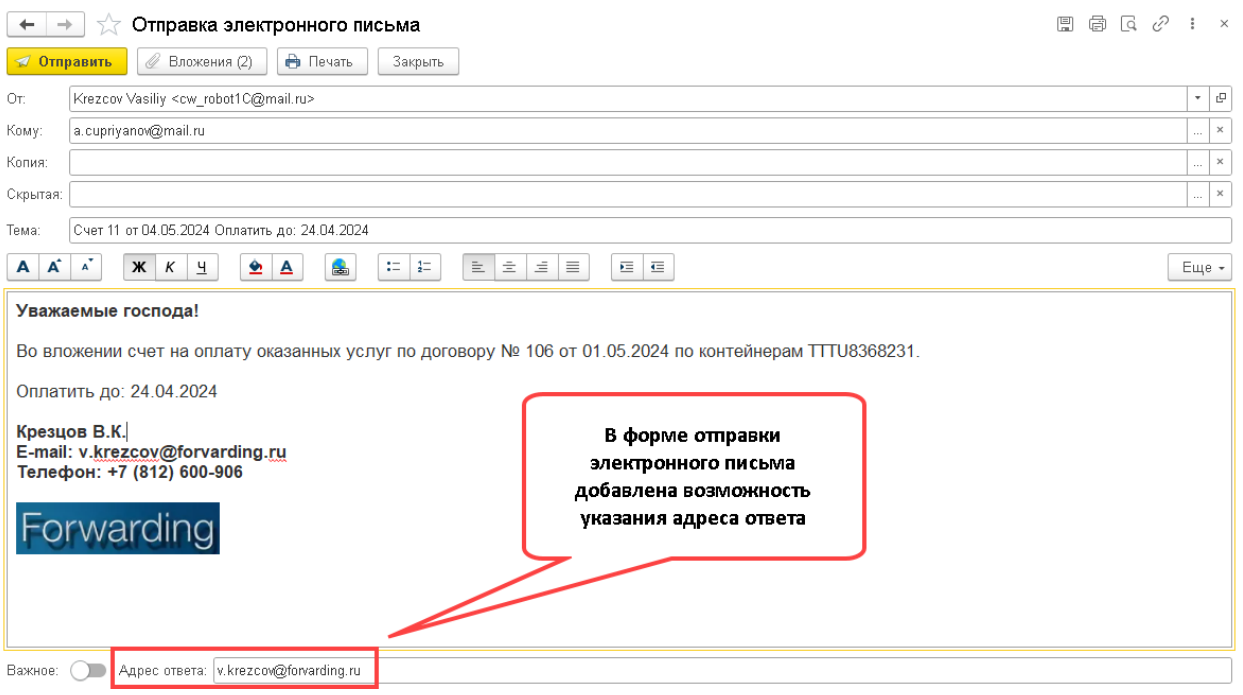

# Обновленный интерфейс сервиса "Личный кабинет клиента"

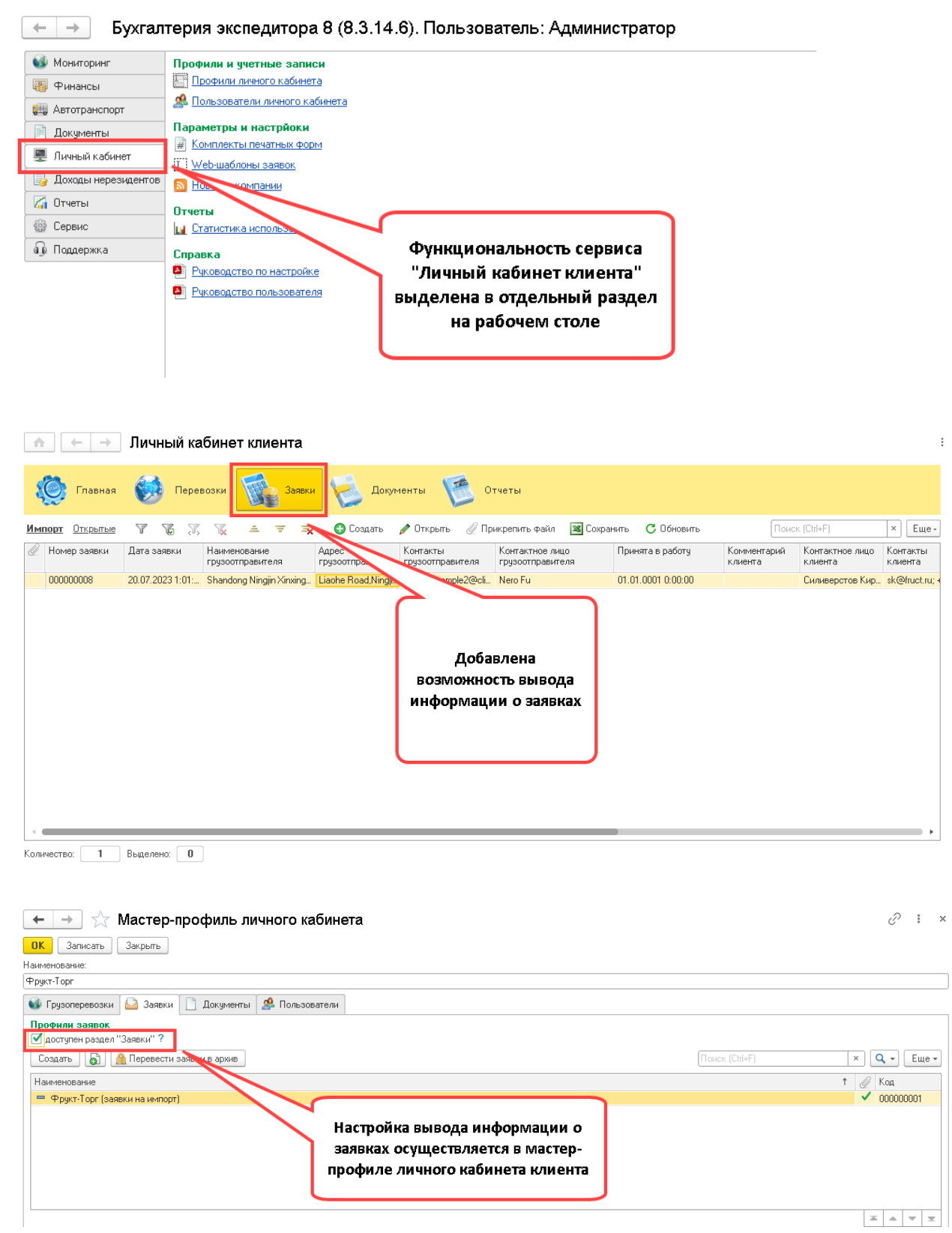

**Новое в версии 6**

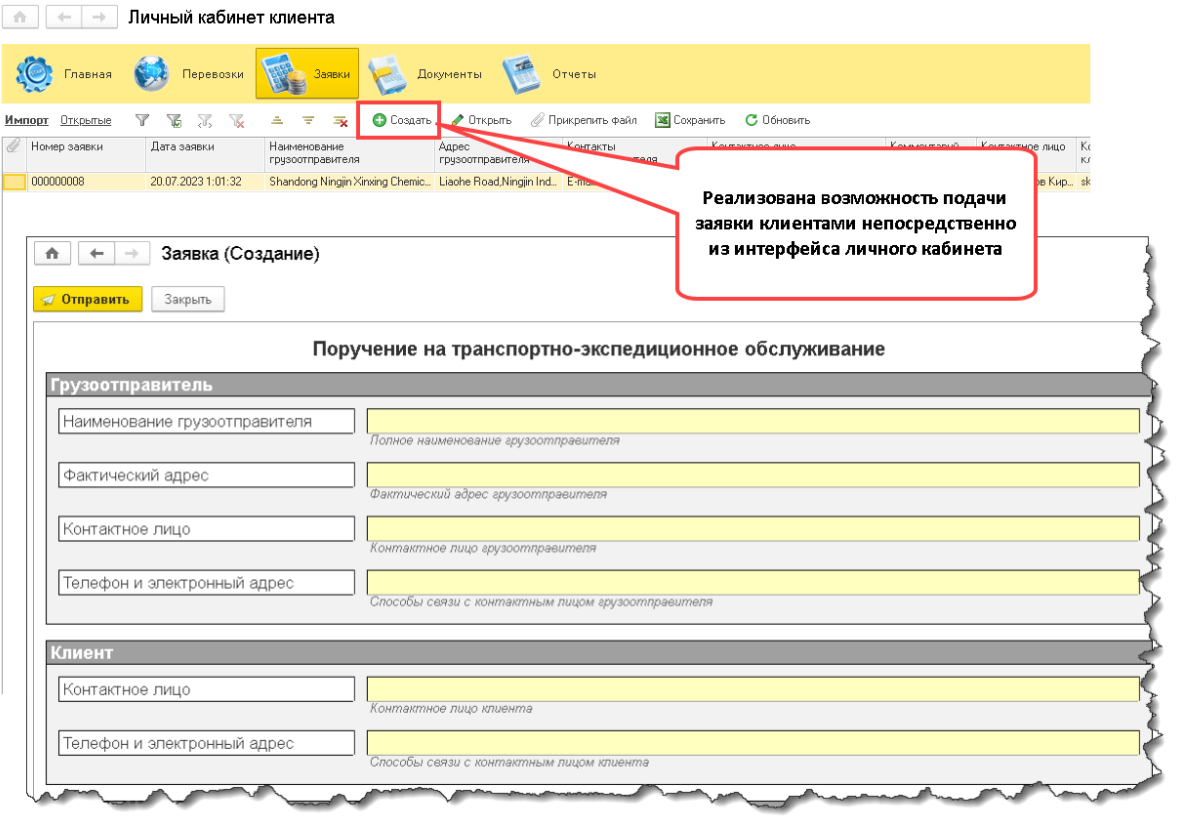

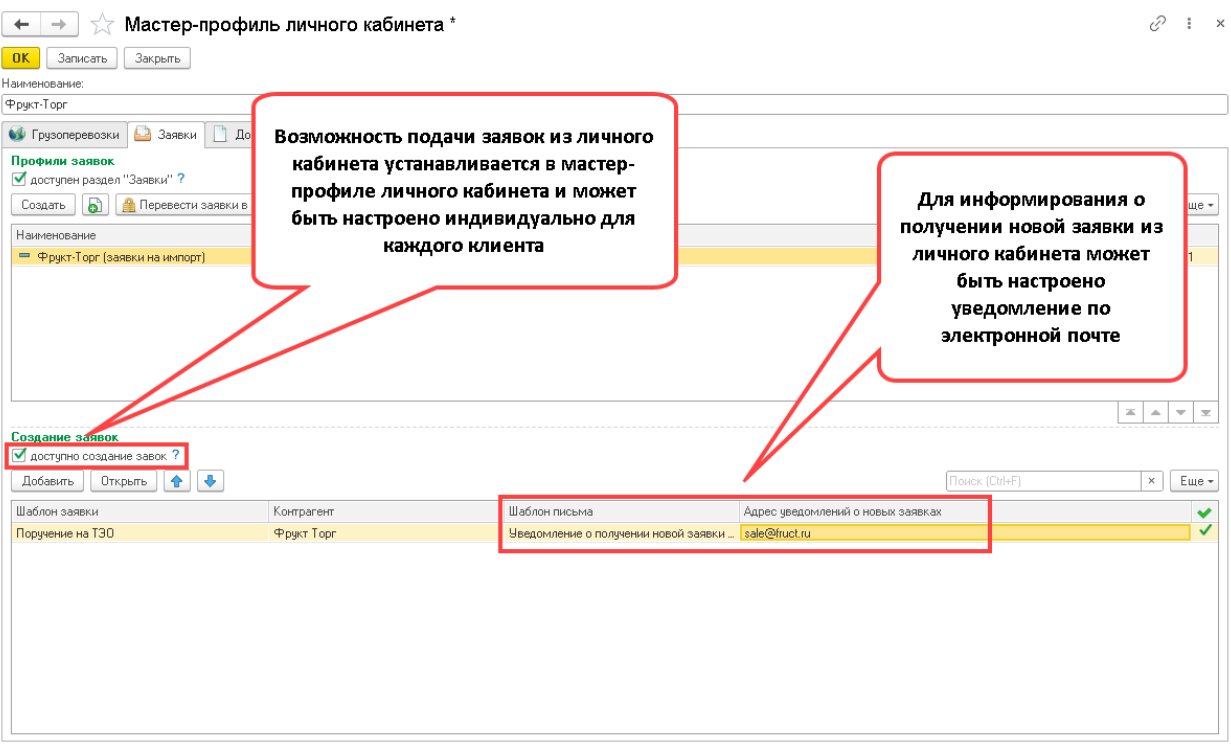

#### Автоматическое заполнение нескольких ТСД в сервисе "Реестры НДС 0%"

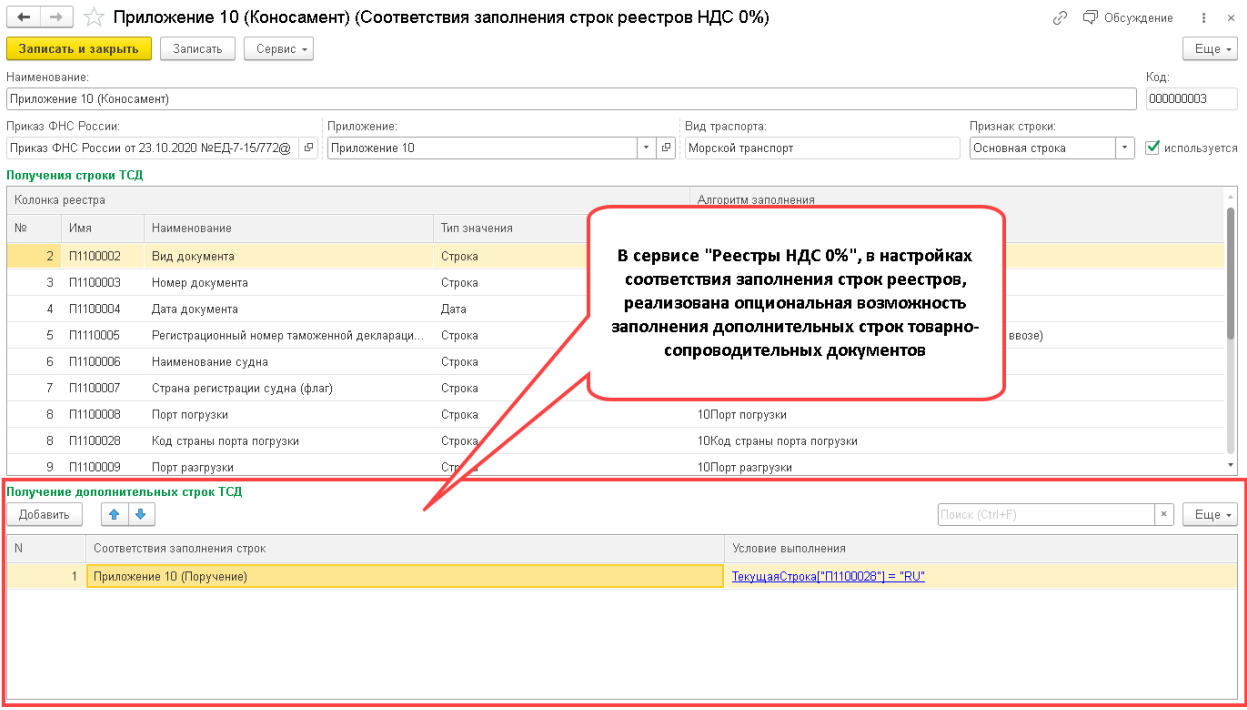

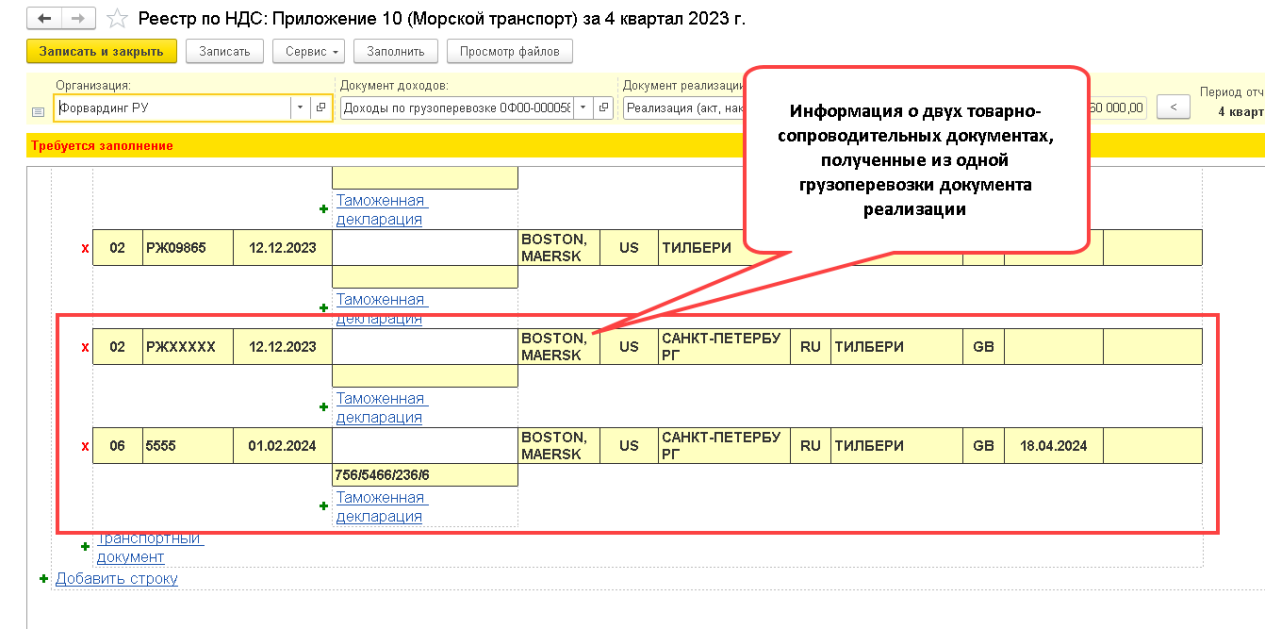

### Исправленные ошибки

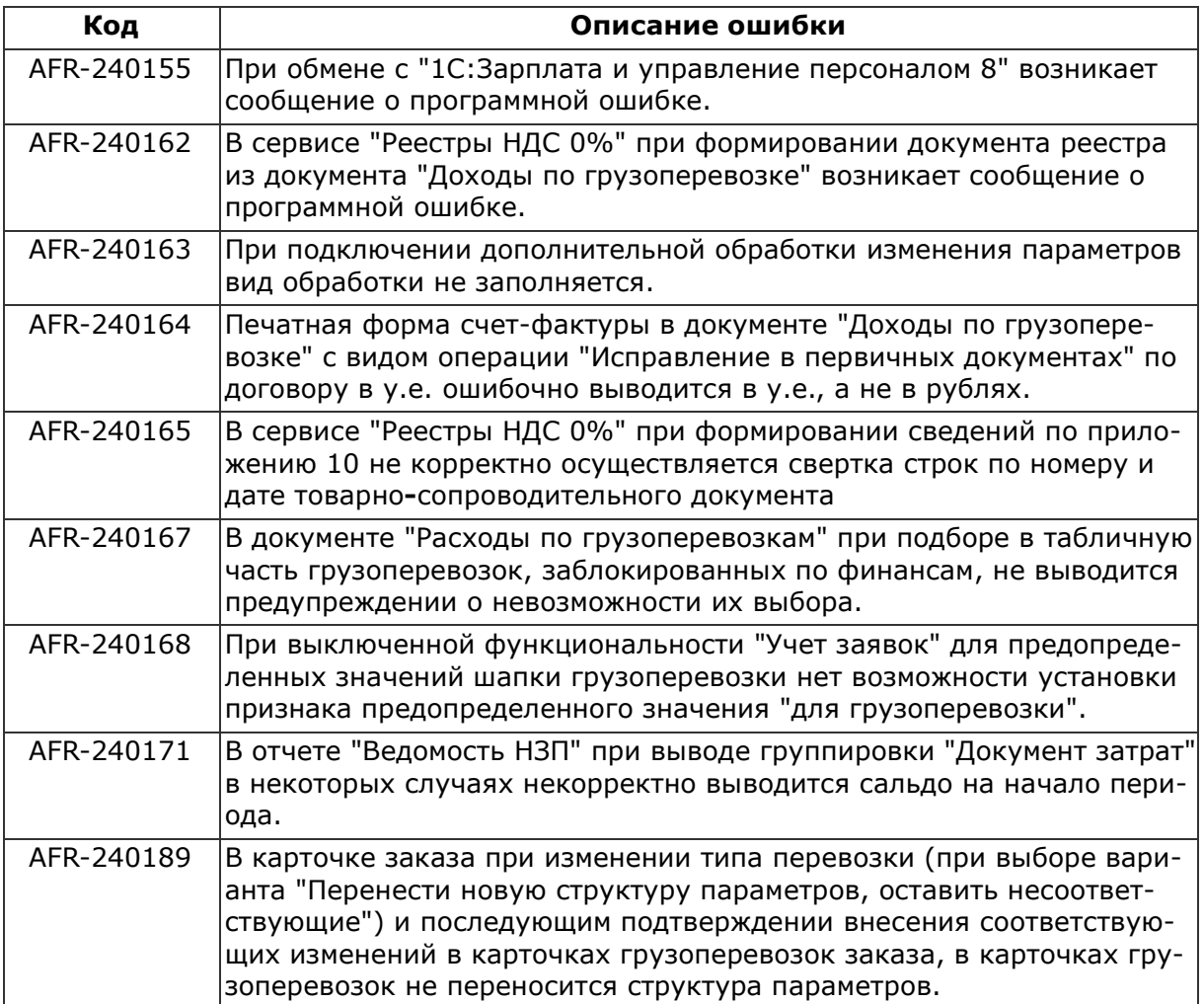